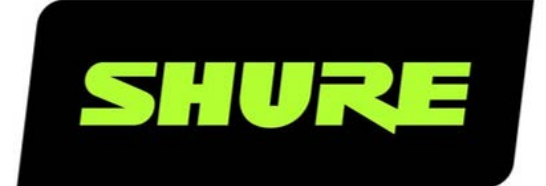

# **MXC** Command strings

Third-party command strings for Shure Microflex Complete Conference System Version: 6 (2021)

# Table of Contents

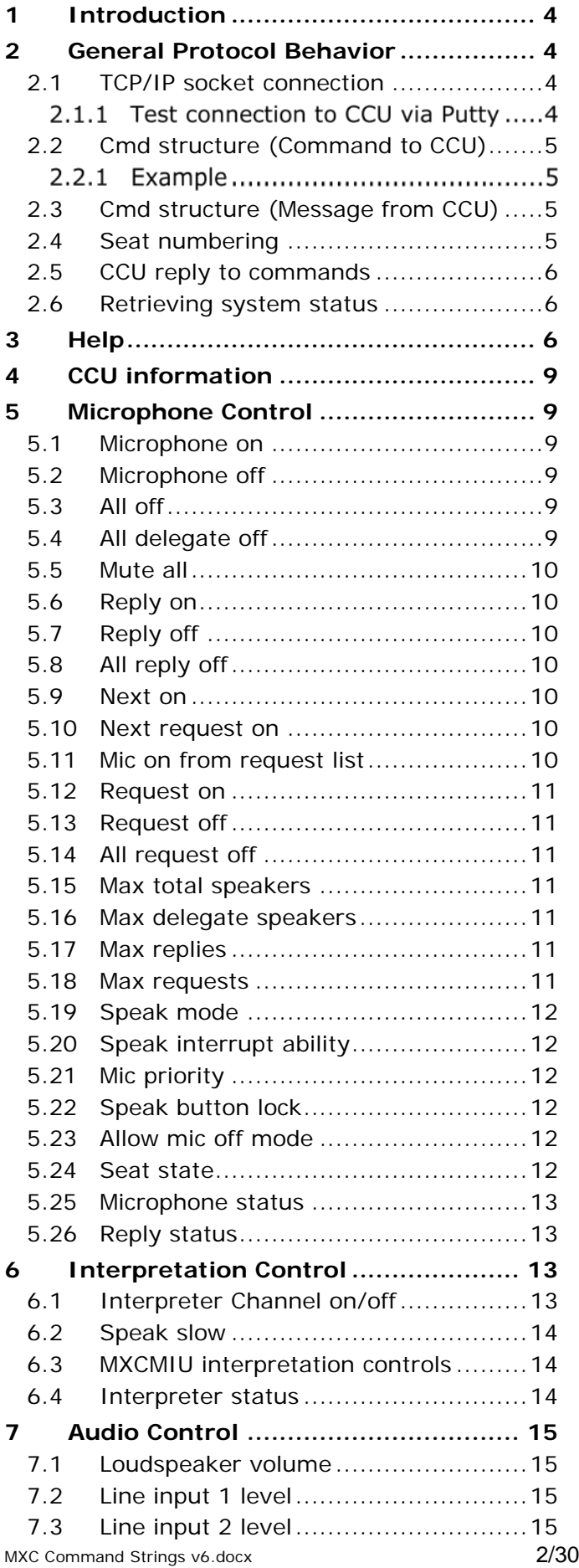

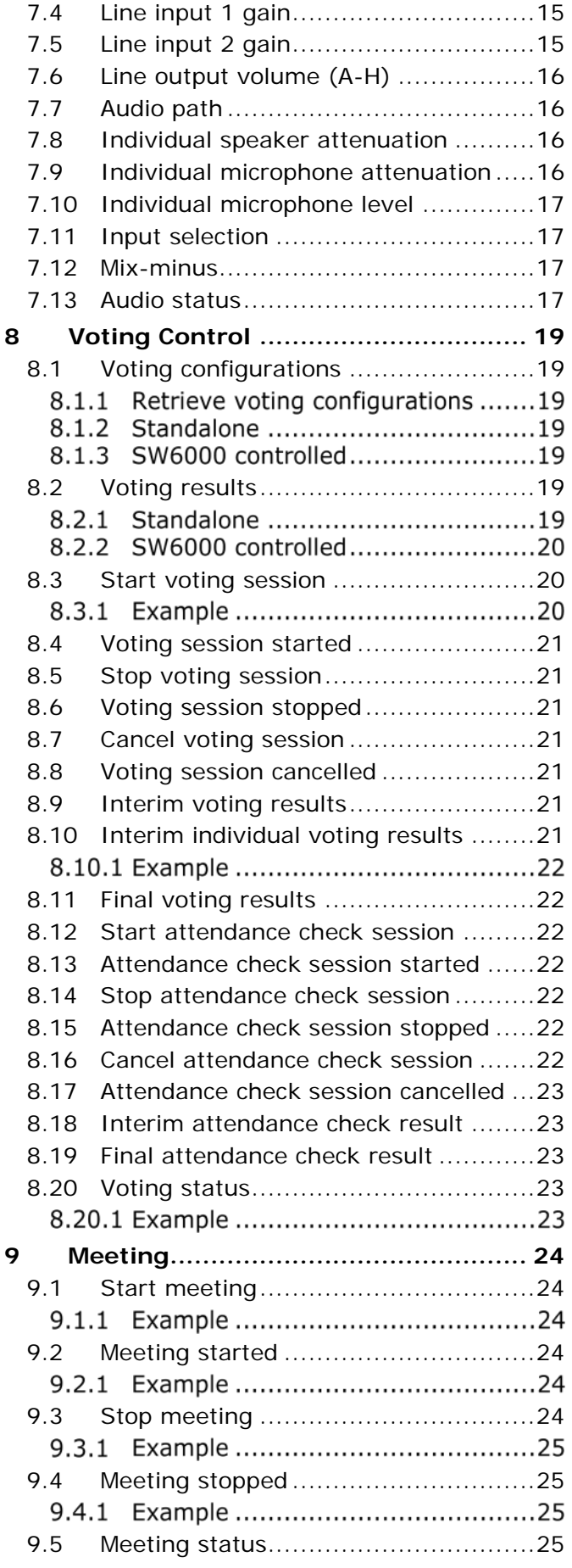

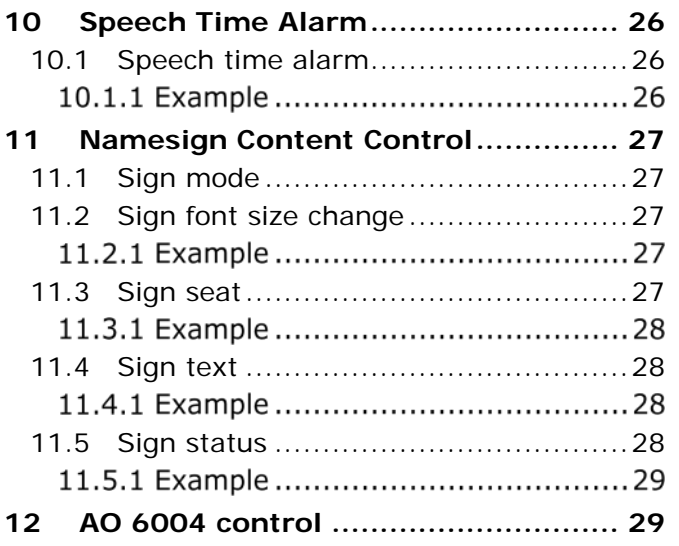

# <span id="page-3-0"></span>**Introduction**

The MXC Microflex Complete Conference System features an ethernet connection with the purpose of providing an interface for controlling and monitoring of the system using COMMAND STRINGS. By setting up a simple (raw) TCP/IP socket connection to the DIS-CCU Central Unit (CCU), control options are available.

This document describes the TCP/IP raw socket protocol for communicating with the MXC Conference System. This protocol provides a set of commands, enabling a third part control application to monitor and/or control system status of a MXC Conference System.

Some examples of functionally available using the protocol:

- Setting a microphone in speak or in request
- Retrieving a list of seats available in the system
- Starting/stopping a voting session

This "simple to use" interface supports applications developed by customers, so the protocol is deliberately kept simple to avoid complexity.

The protocol offers means for supplementing the control functionality available through the CCU interactive display and browser interface, however some commands and settings available in the browser interface and in the CCU interactive display are not available using the COMMAND STRINGS.

Customer applications can include but are not limited to AMX ® or Crestron ® room control systems, PC or micro controller based applications e.g. for button mimics and camera control applications.

**Important:** This document describes the commands available in the latest released MXC firmware version. Previous firmware versions will not support all commands. The list of commands supported can be be achived using the 'help' command. Please refer to the section ['3](#page-5-2) [Help'](#page-5-2).

# <span id="page-3-1"></span>2 General Protocol Behavior

#### <span id="page-3-2"></span> $2.1$ TCP/IP socket connection

A TCP/IP socket connection to the CCU must be established for the COMMAND STRINGS protocol to become available. Configuration of the CCU connection to the Ethernet must be defined from the CCU interactive front plate control/browser interface, and an IP address for the CCU must be assigned in the network.

Choose either a static IP address or an IP address assigned through DHCP. It is convenient to ensure, that the CCU ends up with the same IP address at each start up.

For using *hostname.local* on Windows, the Bonjour protocol distributed by Apple needs to be installed on Windows.

Knowing the IP address, the only additional information required for setting up a TCP/IP connection is the port number:

### **Port Number = 3142**

#### $2.1.1$ Test connection to CCU via Putty

If the CCU is assigned IP address 192.168.1.100, the external application must connect the TCP/IP socket to the address 192.168.1.100:3142.

Knowing the IP address of the CCU a connection can be set up using a simple terminal program like Putty  $(R)$ .

- 1. Download at [www.putty.org](http://www.putty.org/)
- 2. Start Putty.
- 3. Insert IP address and Port Number.
- 4. Select 'Raw' for the Connection Type.
- 5. Press 'Open' to establish connection to the CCU. Control is now possible.
- 6. Give command 'help' to see a list of commands available.

#### <span id="page-4-0"></span>Cmd structure (Command to CCU)  $2.2$

To control the CCU an External Control sends commands to the CCU as command lines. Commands lines are build up in a very simple manner:

> **<command><SP><data><CR> <command><SP><data><LF> <SP> Space - 0x20 = 32 <CR> Carriage return - 0x0D = 13 <LF> Line Feed - 0x0A = 10**

Command lines are terminated by Carriage Return <CR> or Line Feed <LF> or both. In order to be able to communicate with Windows systems, Linux systems or other systems, the CCU understands both types of command line terminations.

Notice also that there is a space between the command and data. If a command does not carry any data, space is possible but not required.

The commands are not sensitive to upper/lower case.

 $2.2.1$ Example

mic\_on 212

Turn on microphone at seat 212. Command = 'mic\_on', data = '212'. The 'mic\_on' command carries a seat number as data.

<span id="page-4-1"></span>Cmd structure (Message from CCU)  $2.3$ 

Command lines out of the CCU are just as simple:

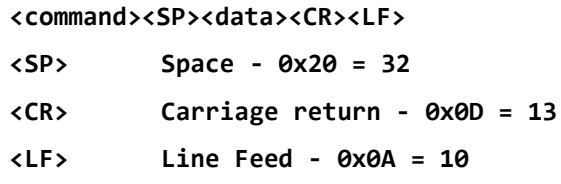

Again, to satisfy most systems, the CCU terminates command lines by including both <CR> and <LF>.

#### <span id="page-4-2"></span> $74$ Seat numbering

Conference units are identified by means of seat numbers. Each Conference Unit is assigned a seat number. This is done automatically for all Conference Units, when they are connected to the CCU. The CCU Browser interface is used to change seat numbering if desired.

Seat numbers must be in the range from 1 to 65535.

### <span id="page-5-0"></span>2.5 CCU reply to commands

Generally, a command from external application is replied to by the CCU. But, reply to a command is for a number of commands only produced if actions are taken by the CCU due to the command.

When f. ex. a 'mic\_on' command results in a microphone being turned on, the CCU replies with a 'mic\_on' command. On the other hand, if a 'mic\_on' command does not lead to turning on a microphone, the CCU does not produce any reply.

There can be several reasons for the CCU to reject turning on a microphone:

- The microphone is already turned on
- The microphone is no longer connected to the system.
- Speak list is already full ('max\_speakers'), and interrupt is not possible.

#### <span id="page-5-1"></span> $2.6$ Retrieving system status

The CCU supports streaming of status. The following status commands are available:

**audio\_status interpretation\_status meeting\_status mic\_status reply\_status sign status voting\_status**

When a status command is issued, the CCU responds by sending the status. Hereby, it is possible for an External Control system to synchronize with the CCU status.

<span id="page-5-2"></span>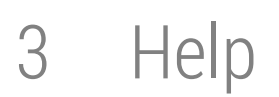

### **help command to CCU**

**help** <**command>** Command to CCU

<command> Help information is available listing all commands supported by the CCU. If a command is included in the help command, description on that command is returned.

The help command results in a list of commands available returned from the CCU. This command is intended for use in a simple console.

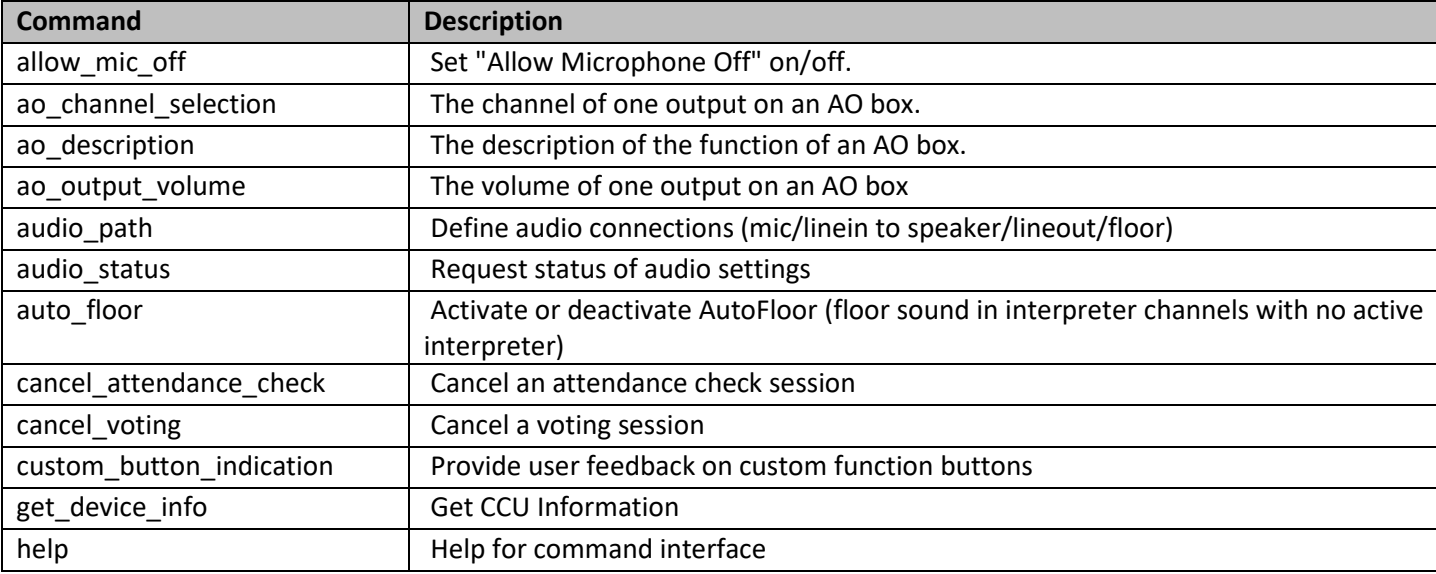

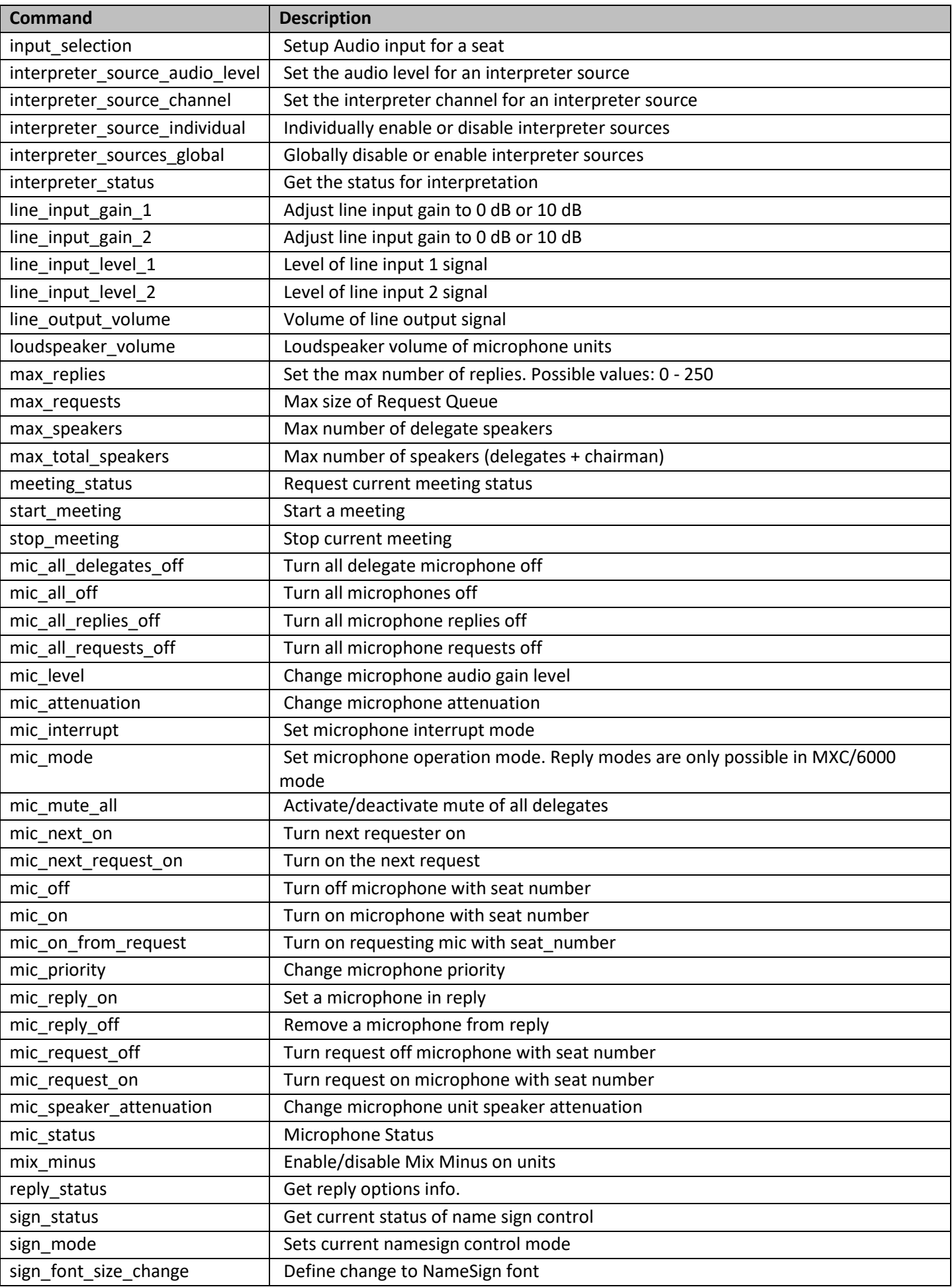

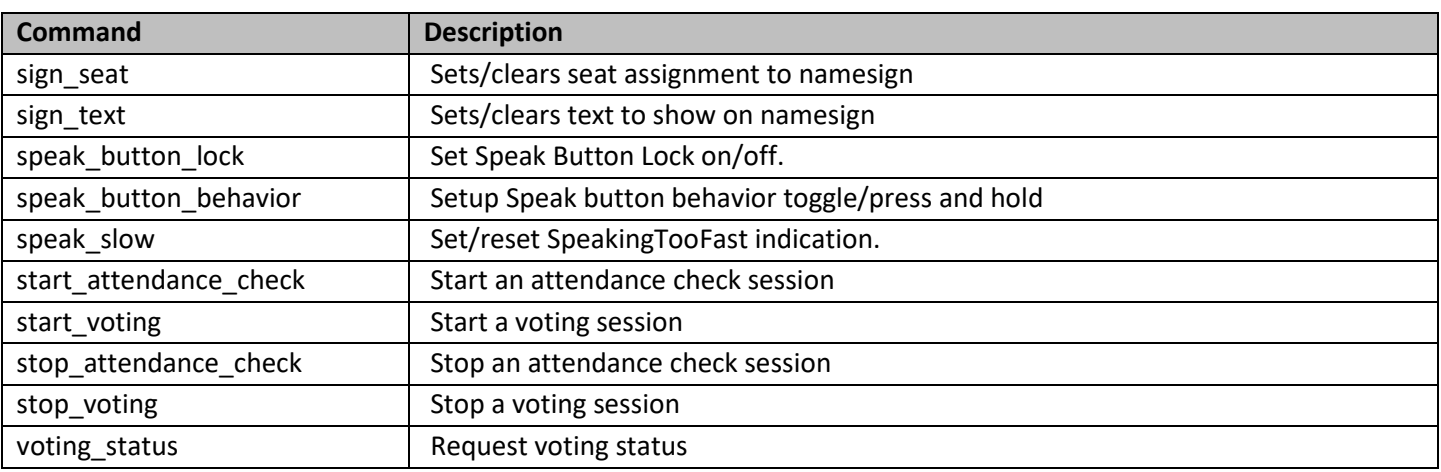

# <span id="page-8-0"></span>4 CCU information

### **get\_device\_info** COMMAND **COMMAND COMMAND COMMAND COMMAND COMMAND COMMAND COMMAND COMMAND COMMAND COMMAND COMMAND COMMAND COMMAND COMMAND COMMAND COMMAND COMMAND COMMAND COMMAND COMMAND COMMAND COMMAND COMMAND COMMAND COM**

The CCU responds to this command by returning information about the CCU Central unit like this example:

> **device\_type DIS-CCU serial\_number 348438 (005.081.022) mac\_address e4:67:ba:00:21:0b firmware\_version 0.169.128**

<span id="page-8-1"></span>5 Microphone Control

#### <span id="page-8-2"></span>Microphone on  $5.1$

**mic\_on <seat\_no> Command to CCU** 

**mic\_on <seat\_no> <name>** Message from CCU

A microphone is turned on.

<seat\_no> The seat number <name> The participant name.

If the CCU turns on the microphone, it will reply with a **'mic\_on'** command. And, if the microphone appeared in the request list, it is taken out of the request list, which makes the CCU issue a **'mic\_request\_off'** command as well.

When SW6000 is connected and MXC640 or DC6990 devices are in the system *seat names* are not in use*.*

### <span id="page-8-3"></span>Microphone off 5.2

### **mic\_off <seat\_no>** Command to CCU and message from CCU

Instruct the CCU to turn off microphone at seat\_no. If the CCU turns off the microphone, it replies with a **'mic\_off'** command. If the microphone turned off was the last one in the speak list the CUU returns with a **'mic\_all\_off'** command.

### <span id="page-8-4"></span>53  $All$  off

### **mic\_all\_off** Command to CCU

Instruct the CCU to turn off all microphones. The CCU responds to the command by issuing a **'mic\_off'** command for each microphone which is turned off and when all microphones are off with a **'mic\_all\_off'**  command.

#### <span id="page-8-5"></span>All delegate off 5.4

### **mic\_all\_delegates\_off** Command to CCU

Instruct the CCU to turn off all delegate microphones. A Chairman is not turned off. The CCU responds to the command by issuing a **'mic\_off'** command for each microphone which is turned off. If the microphone turned off was the last one in the speak list the CUU returns with a **'mic\_all\_off'** command.

#### <span id="page-9-0"></span>Mute all  $5.5$

## **mic\_mute\_all <state>**

Instruct the CCU to mute/un-mute all delegate microphones.

<state> Values: 'activate', 'deactivate'

When active, no delegate microphones can be set into Speak.

Note: If the socket connection is disconnected during an 'activate' mute state, the CCU will send a 'deactivate' command.

### <span id="page-9-1"></span>Reply on 5.6

## **mic\_reply\_on <seat\_no> <reply position> <reply #> <name>** Message from CCU Instruct the CCU to insert a microphone into reply list. If the CCU inserts a unit into the reply list, it replies with a '**mic\_reply\_on'** command. <seat\_no> The seat number <reply position> Informs about the position in the reply list. <reply #> Informs about the reply number in the reply configuration <name> The *seat name* or *delegate name.*

**mic\_reply\_on <seat\_no>** Command to CCU

#### <span id="page-9-2"></span>5.7 Reply off

## mic\_reply\_off <seat\_no> Command to CCU

Remove microphone from reply list.

If the CCU removes the unit from the reply list, it replies with a **'mic\_reply\_off'** command.

#### <span id="page-9-3"></span>5.8 All reply off

## **mic\_all\_replies\_off** Command to CCU

Clear the reply list.

The CCU responds by issuing a **'mic reply\_off'** command for each microphone that is removed from the reply list.

#### <span id="page-9-4"></span>5.9 Next on

## **mic\_next\_on** Command to CCU

Turns on first microphone from the reply list. If the reply list is empty the first microphone in the request list is turned on. If a microphone is turned on, the CCU sends a **'mic on'** command and a **'mic\_reply\_off'** or **'mic\_request\_off'** command.

#### <span id="page-9-5"></span>5.10 Next request on

## **mic\_next\_request\_on** Command to CCU

Turns on the first microphone from the request list. If a microphone is turned on, the CCU sends a **'mic\_on'** command and a **'mic\_request\_off'** and a **'mic\_all\_replies\_off'** command.

### <span id="page-9-6"></span>5.11 Mic on from request list

**mic\_on\_from\_request <seat\_no>** Command to CCU

Turns on microphone **<seat\_no>** from the request list. If a microphone is turned on, the CCU sends a '**mic\_on'** command and a '**mic\_request\_off'** and a **'mic\_all\_replies\_off'** command.

### <span id="page-10-0"></span>5.12 Request on

## **mic\_request\_on <seat\_no>** Command to CCU

## **mic\_request\_on <seat\_no> <request position> <name>** Message from CCU

Instruct the CCU to insert a microphone the request list. If the CCU inserts the unit into the request list, it replies with a **'mic\_request\_on'** command.

<seat\_no> The seat number <request position> Informs about the position in the request list.<br>
<name> The seat name or delegate name. The seat name or *delegate name.* 

### <span id="page-10-1"></span>5.13 Request off

## **mic\_request\_off <seat\_no>** Command to CCU

Instruct the CCU to remove microphone from request list. If the CCU removes the unit from the request list, it replies with a '**mic\_request\_off'** command.

### <span id="page-10-2"></span>5.14 All request off

## mic\_all\_requests\_off COMMAND COMMAND COMMAND COMMAND COMMAND COMMAND COMMAND COMMAND COMMAND COMMAND COMMAND COMM

Instruct the CCU to clear the request list. The CCU responds by issuing a **'mic\_request\_off**' command for each microphone that is removed from the request list.

### <span id="page-10-3"></span>5.15 Max total speakers

## **max\_total\_speakers <max total speakers>** Command to CCU and message from CCU

Maximum number of speakers allowed to speak. The CCU responds by sending a **'max\_total\_speakers'** command ('max\_total\_speakers' must always be >= 'max\_speakers'. The logic will automatically decrease 'max\_speakers' if required)

<max total speakers> Values: '1' to '8'

### <span id="page-10-4"></span>Max delegate speakers 5.16

Maximum number of delegates allowed to speak. The CCU responds by sending a **'max\_speakers'** command.

<max speakers> Values: '1' to '8'

### <span id="page-10-5"></span>Max replies 5.17

Maximum number of delegates allowed in the reply list. The CCU responds by sending a **'max\_replies'** command.

<max replies> Values: '0' to '250'.

### <span id="page-10-6"></span>5.18 Max requests

**max\_requests <max requests>** Command to CCU and message from CCU

**max\_speakers <max speakers>** Command to CCU and message from CCU

**max\_replies <max replies>** Command to CCU and message from CCU

Maximum number of delegates allowed in the request list. The CCU responds by sending a **'max\_requests'** command.

<max requests> Values: '0' to '250'.

#### <span id="page-11-0"></span>Speak mode 5.19

## Set system speak mode. The CCU responds by sending a **'mic\_mode'** command.

<mode> Values: 'auto' (Automatic), 'fifo' (First-in-first-out), 'manual' (Manual), 'vox' (Voice Active), 'Auto + reply' (Automatic+Reply), 'Manual + reply' (Manual + reply) and 'vox+reply' (Voice Active + Reply)

### <span id="page-11-1"></span>Speak interrupt ability 5.20

## **mic\_interrupt <ability>** Command to CCU and message from CCU

Set ability to interrupt. Defines, whether microphones should interrupt or not. The CCU responds by sending a '**mic\_interrupt**' command.

<ability> Values: 'same', 'lower' and 'off'

### <span id="page-11-2"></span>Mic priority 5.21

This command sets the priority of a microphone. The CCU responds to this command by returning a **'mic\_priority'** message.

<seat\_number> The seat number of the microphone to adjust <priority> The desired priority. Values: 0 to 5, where 0 is the lowest priority and 5 is the highest priority.

### <span id="page-11-3"></span>5.22 Speak button lock

## **speak\_button\_lock <mode>**

Sets the speak button lock mode COM and message from CCU and message from CCU

The CCU responds to this command by returning a **'speak\_button\_lock'** message. There is no setting in the TCP/IP protocol for setting time A and B.

<mode> Values: 'on', 'off'

### <span id="page-11-4"></span>Allow mic off mode 5.23

Sets the allow mic off mode. The CCU responds to this command by returning a 'allow mic off' message.

<mode> Values: 'on', 'off'

### <span id="page-11-5"></span>5.24 Seat state

## **seat\_state <seat number> <seat state> <name>** Message from CCU

Information about a seat.

This information is sent from the CCU in the following situations:

• When a delegate logs in

**allow\_mic\_off** <mode> COU and message from CCU and message from CCU

**mic\_priority <seat\_number> <priority>** Command to CCU and message from CCU

**mic\_mode <mode>**  $\blacksquare$ 

- When a delegate logs out
- When the seat name is modified
- When the external control application requests microphone status (**mic\_status**).
- When a microphone unit becomes lost or found

<seat number> The seat number identification of a conference unit. An integer ranging from 1 to 65535. <seat state> The current state of the seat. Values: 'active' or 'passive' <name> The *seat name* or *delegate name.* If a *delegate name* is available for the seat number then the *delegate name* is provided. Otherwise the *seat name* is provided.

#### <span id="page-12-0"></span>5.25 Microphone status

### **mic\_status** Command to CCU

Ask the CCU to deliver status of the system (microphones in speak, and microphones in reply/request list).

The CCU responds by sending microphone system status. The status is a list of commands from the CCU:

**seat\_state** (for all units in the system) **mic\_priority and in the system**) **mic\_priority (for all units in the system) mic\_mode mic\_interrupt speak\_button\_lock allow\_mic\_off max\_total\_speakers max\_speakers max\_requests max\_replies auto\_floor ch\_off mic\_reply\_on** (for all units in reply list) **mic\_status\_done**

**mic\_on** (for all units in speakers list) **mic\_request\_on mic\_request\_on has a** (for all units in request list)

#### <span id="page-12-1"></span>5.26 Reply status

### **reply\_status**

Ask the CCU to deliver status of the reply configuration.

The CCU responds by sending reply system status. The status is a list of commands from the CCU:

**reply\_options\_count <count> reply\_configuration <reply#> <priority> <color> <label> … reply\_status\_done**

# <span id="page-12-2"></span>6 Interpretation Control

<span id="page-12-3"></span>6.1 Interpreter Channel on/off

**ch\_on <ch\_no> <language> M**essage from CCU

Response when an interpreter channel is set active (interpretation is taking place).

### **ch\_off <ch\_no> <language> M**essage from CCU

Response when an interpreter channel is set not active (interpretation is not taking place). The message is also send if the language assigned to the channel is changed. Status of all channels are included in the response to the **'mic\_status'** command. If the number of channels are increased, the status of the channels are informed.

<ch\_no> The channel number. Values: '1-31' <language> The language assigned to the channel. Values: 'Language name in English'

#### <span id="page-13-0"></span>6.2 Speak slow

**speak\_slow <on\_off>** Command to CCU and message from CCU

### Sets and reports the 'speak slow' command

<on\_off> Indicates, the status of the command. Values: 'on' and 'off'.

#### <span id="page-13-1"></span>6.3 MXCMIU interpretation controls

The following commands are all 'Command to CCU and message from CCU':

### **interpreter\_sources\_global <enabled\_disabled>**

Globally disable or enable interpreter sources

### **interpreter\_source\_audio\_level <s/n> <level> <supported range low> <supported range high>**

Set the audio level for an interpreter source

### **interpreter\_source\_channel <s/n> <channel>**

Set the interpreter channel for an interpreter source

### **interpreter\_source\_individual <s/n> <on\_off> <language>**

Individually enable or disable interpreter sources

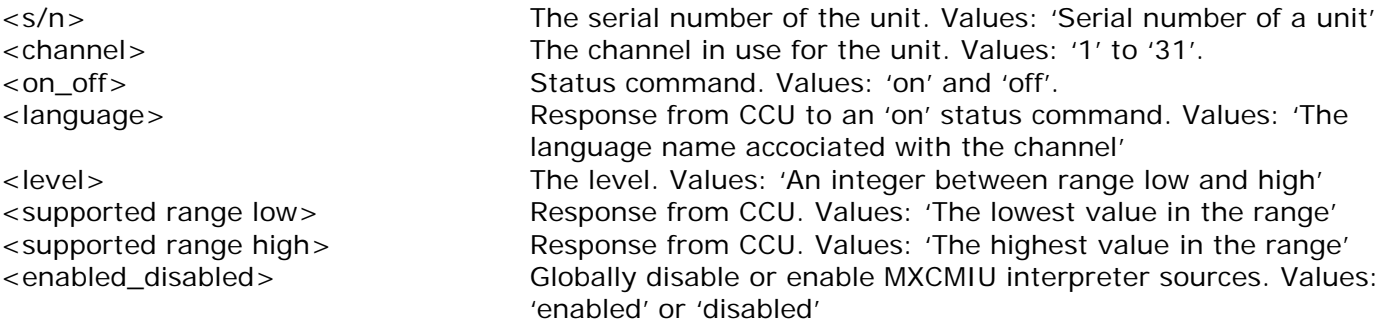

#### <span id="page-13-2"></span> $6.4$ Interpreter status

### **interpreter\_status** Command to CCU

The CCU responds to this command by returning a list of commands for the interpretation settings:

**interpreter\_status interpreter\_sources\_global**  **interpreter\_source\_audio\_level interpreter\_source\_channel interpreter\_source\_individual ch\_off ch\_on speak\_slow interpreter\_status\_done**

<span id="page-14-0"></span>7 Audio Control

### <span id="page-14-1"></span>Loudspeaker volume 7.1

## **Loudspeaker\_volume <volume>** Command to CCU and message from CCU

Set the volume of loudspeakers for all conference units. The CCU responds to this command by returning a **'loudspeaker\_volume'** command.

<volume> The volume of the loudspeakers ranging from -41 to 0. The value -41 indicates Off, whereas values from -40 to 0 indicates attenuation in dB.

### <span id="page-14-2"></span> $7.2$ Line input 1 level

**line\_input\_level\_1 <level>** Command to CCU and message from CCU

Adjust the level of line input signal. The CCU responds to this command by returning a **'line\_input\_level\_1'** command.

<level> The level of line input 1 ranges from -41 to 0. The value -41 indicates Off, whereas values from -40 to 0 indicates attenuation in dB.

### <span id="page-14-3"></span>7.3 Line input 2 level

**line\_input\_level\_2 <level>** Command to CCU and message from CCU

Adjust the level of line input signal. The CCU responds to this command by returning a 'line input level 2' command.

<level> The level of line input 2 ranges from -41 to 0. The value -41 indicates Off, whereas values from -40 to 0 indicates attenuation in dB.

### <span id="page-14-4"></span>74 Line input 1 gain

**line\_input\_gain\_1 <gain>** Command to CCU and message from CCU

Adjust input gain of the line in 1 input. The CCU responds to this command by a **'line\_input\_gain\_1'** message.

<gain> Values: 0 or 10. 0 dB will not add any gain to the line input whereas 10 dB will add 10 dB gain to the line input.

### <span id="page-14-5"></span>Line input 2 gain 7.5

**line\_input\_gain\_2 <gain>** Command to CCU and message from CCU

Adjust input gain of the line in 2 input. The CCU responds to this command by a **'line\_input\_gain\_2'** message.

<gain> Values: 0 or 10. 0 dB will not add any gain to the line input whereas 10 dB will add 10 dB gain to the line input.

#### <span id="page-15-0"></span>Line output volume (A-H) 7.6

## **line\_output\_volume\_<output>\_<volume>>>>>>>>>>>>>>>>>>>>>>>Command to CCU and message from CCU**

Adjust the level of line output signal. The CCU responds to this command by returning a **'line\_output\_volume'** command.

<output> Indicates which output is being controlled. Values: 'A', 'B', 'C', 'D', 'E', 'F', 'G', 'H'. <volume> The volume of line output. Values: '-41' to '0'. The value -41 indicates Off, whereas values from -40 to 0 indicates attenuation in dB.

### <span id="page-15-1"></span> $7.7$ Audio path

**audio\_path <path> <on\_off>** Command to CCU and message from CCU

This command defines audio connections in the system. The CU responds to this command by returning an **'audio\_path'** command.

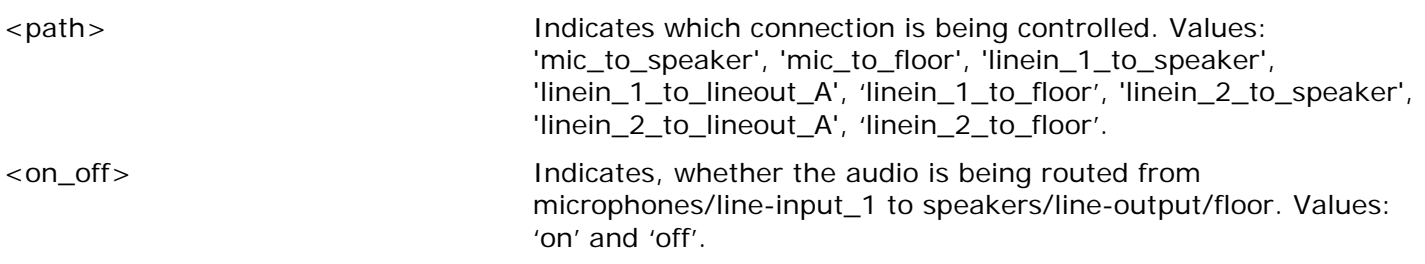

### <span id="page-15-2"></span>7.8 Individual speaker attenuation

**mic\_speaker\_attenuation <seat\_number> <attenuation>** Command to CCU and message from CCU

This command sets the speaker attenuation of a microphone. The CCU responds to this command by returning a **'mic\_speaker\_attenuation'** message.

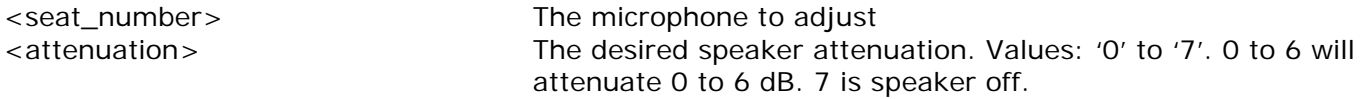

### <span id="page-15-3"></span>7.9 Individual microphone attenuation

mic\_attenuation <seat\_number> <attenuation>
COMMAND COMMAND COU and message from CCU

This command sets the attenuation of a microphone.

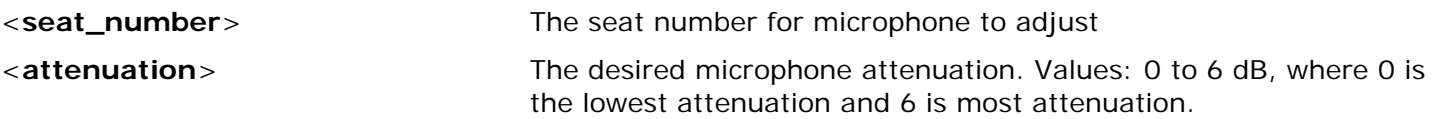

A '**mic\_attenuation**' command to the CCU is responded as follow:

- If the audio level options in the unit, is within the 'mic\_attenuation' range of 0 to -6 dB: '**mic\_attenuation**' message
- If the unit does not exist: **'Command\_error syntax error'**
- If the audio level options in the unit is outside the 'mic\_attenuation' range of 0 to -6 dB: No response

A (successful) **'mic\_attenuation'** command is also responded with a **'mic\_level'** response.

**Important:** The **'mic\_attenuation'** command will be obsolete in the future but is still maintained for backward compatibility. It is adviced to use the **'mic\_level'** command instead.

<span id="page-16-0"></span> $7.10$ Individual microphone level

## mic\_level <seat\_no> <level>
Command to CCU

**mic\_level <seat\_no> <level> <supported range low> <supported range high>** Message from CCU

This is a command which in addition to the mic\_attenuation command will set the microphone audio level in a conference unit.

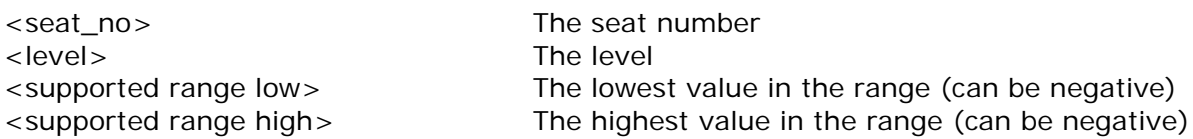

A (successful) mic\_level command is also responded with a **'mic\_attenuation'** response if the level options in the unit is within the 'mic\_attenuation' range of 0 to -6 dB.

**Note:** The **'mic\_attenuation'** command is maintained for backward compatibility. The **'mic\_level'** supports an extended level range compared to the **'mic\_attenuation'** in order to support units with extended level range.

### <span id="page-16-1"></span>Input selection 7.11

## **input\_selection <seat\_no> <input>** Command to CCU

This is a command, which will set the XLR input or port A on a MXCMIU unit. The CCU responds by sending a **'input selection'** command. If the seat is not configured to use XLR, the response is: **'not\_configurable'**.

<seat\_no> The seat number <input> The input source values: <xlr\_mic>, <xlr\_line> or <port\_a>

If the unit needs to reconfigure it will go off-line for a number of seconds. Information about this as shown in this example for seat 4:

> <input\_selection 4 port\_a >input\_selection 4 port\_a >seat\_state 4 passive Seat 4 >seat\_state 4 active Seat 4

### <span id="page-16-2"></span>7.12 Mix-minus

This command turns on and off the mix-minus setting for the system. The state of mic-minus is included in the **'audio\_status'** command.

<span id="page-16-3"></span>Audio status 7.13

## **audio\_status** Command to CCU

System audio status.

The CCU responds to this command by returning a list of commands for the audio settings:

**loudspeaker\_volume line\_output\_volume** (for all outputs) **audio\_path** (for all paths) **line\_input\_level** (for all inputs)

**mix\_minus <on\_off>** Command to CCU and message from CCU

**line\_input\_gain** (for all inputs) **mic\_speaker\_attenuation** (for all units) (for all units) (for all units) (for all units)  $\frac{1}{1}$  $mic_attention$ mic\_level (for all units)<br> **input\_selection** (for all units)<br>
(for all units)  $input\_selection$ **mix\_minus ao\_channel\_selection** (for all outputs on all units) **ao\_description** (for all units) **audio\_status\_done**

**ao\_output\_volume** (for all outputs on all units)

1) The 'mic\_attenuation' is only reported if the audio level option in the unit is within the 'mic\_attenuation' range of 0 to -6 dB.

# <span id="page-18-0"></span>8 Voting Control

The external control interface features control of voting sessions and attendance check sessions in the Central Unit.

### <span id="page-18-1"></span>Voting configurations 8.1

Two different sets of configurations are available:

- CCU controlled by SW6000
- CCU not controlled by SW6000 (standalone)

#### 8.1.1 Retrieve voting configurations

No matter which configurations applies, it is possible for an external controller to request a list of voting configurations - using the command **'voting\_status'**. The CCU will reply by returning the list of voting sessions currently applicable (either SW6000 defined voting configurations or build-in voting configurations).

#### 812 Standalone

The CCU features the following voting configurations in standalone mode:

- 2-button voting
- 2-button secret voting
- 3-button voting
- 3-button secret voting
- 5-button voting
- 5-button secret voting

#### 8.1.3 SW6000 controlled

SW6000 supports a number of voting configurations.

Via the external control protocol, it is possible to make two requests:

- Start one of the SW6000 defined voting configurations
- Start SW6000 default voting configuration

#### <span id="page-18-2"></span>82 Voting results

During voting sessions the CCU delivers interim voting results, unless the configuration is secret.

At completion of a voting configuration, the CCU delivers final voting results. Also at completion of an attendance check the CCU delivers final attendance check result.

#### 821 **Standalone**

The CCU supports 2-, 3- and 5-button voting.

- 2-button voting configurations the following alternatives apply:
	- 1 'Yes'
	- 2 'No'
- 3-button voting configurations the following alternatives apply:
	- 1 'Yes'
	- 2 'Abstain'
	- 3 'No'

5-button voting configurations the following alternatives apply:

- $1$   $' + +'$  $2' +'$
- 
- 3 '0'
- $4 1$
- $5 (-1)$

#### 8.2.2 SW6000 controlled

With SW6000 attached to the CCU, voting results are defined in SW6000. Up to 9 voting results calculations can be defined.

#### <span id="page-19-0"></span>8.3 Start voting session

### **start\_voting <voting\_configuration\_id>** Command to CCU

Starts a voting session in the CCU.

<voting\_configuration\_id> Identification of the voting configuration to start.

The CCU replies with **'voting\_started'**, if a voting session is started.

In standalone the 'voting\_configuration\_id' is defined as:

- '1' 2-button voting
- 2-button secret voting
- '3' 3-button voting
- '4' 3-button secret voting
- '5' 5-button voting
- '6' 5-button secret voting

Used with SW6000 the configurations can be requested with the command **'voting\_status'**.

If no 'voting\_configuration\_id' is specified, configuration '3' is used in standalone and the meeting default in SW6000.

- 8.3.1 Example
	- <- voting\_status
	- -> voting\_configuration 1 3-button voting
	- -> voting\_configuration 2 3-button secret voting
	- -> voting\_configuration 3 5-button voting
	- -> voting\_configuration 4 5-button secret voting
	- -> voting\_status\_done
	- <- start\_voting 1
	- -> voting\_started 1
	- -> interim\_voting\_result 1 0 Yes
	- -> interim\_voting\_result 2 0 Abstain
	- -> interim\_voting\_result 3 0 No
	- -> individual\_vote 3 Carsten 1
	- -> individual\_vote 8 Bill Jones 1
	- -> individual\_vote 7 John 1
	- -> individual\_vote 6 Peter 3
	- -> interim\_voting\_result 1 3 Yes
	- -> interim\_voting\_result 2 0 Abstain
	- -> interim\_voting\_result 3 1 No
	- -> stop\_voting
	- -> voting\_stopped
	- -> final\_voting\_result 1 3 Yes
	- -> final\_voting\_result 2 0 Abstain -> final\_voting\_result 3 1 No

### <span id="page-20-0"></span>Voting session started 8.4

## **voting\_started <voting\_configuration\_id>** Message from CCU

Message from the CCU, that a voting session is started

<voting\_configuration\_id> Identification of the voting configuration to start.

### <span id="page-20-1"></span>Stop voting session 8.5

## **stop\_voting and to CCU** and to CCU and to CCU and to CCU and to CCU and to CCU and to CCU and to CCU and to CCU and to CCU and to CCU and to CCU and to CCU and to CCU and to CCU and to CCU and to CCU and to CCU and to CCU

Used to stop an ongoing voting session in the CCU. If the voting session is stopped, the CCU replies with **'voting\_stopped'**.

<span id="page-20-2"></span>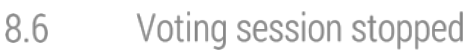

## **voting\_stopped** Message from CCU

Message from the CCU, that a voting session is stopped

<span id="page-20-3"></span>Cancel voting session 8.7

Used to cancel an ongoing voting session in the CCU. If the voting session is cancelled, the CCU replies with **'voting\_cancelled'**.

<span id="page-20-4"></span>Voting session cancelled 8.8

## **voting cancelled** Message from CCU

Message from the CCU, that a voting session is canceled.

### <span id="page-20-5"></span>Interim voting results 8.9

## **interim\_voting\_result <result\_id><interim\_result><result\_text>** Message from CCU

During a voting session the CCU informs about interim voting results. When new votes are cast, the CCU distributes interim voting results. This command informs about one of the interim voting results.

<result\_id> With SW6000 connected values [1 to 9] corresponding to the 9 result columns in the SW6000 'Voting Configurations'. For a standalone CCU this is the button numbers [1 to 5].

<interim\_result> Interim voting result. With SW6000 this is the result for the 9 result columns. For a standalone CCU this is the number of votes given on the specified button.

<result\_text> Text related to the result. With SW6000 this is the labels for the 9 result columns. For a standalone CCU this is the voting button labels.

### <span id="page-20-6"></span>8.10 Interim individual voting results

## individual\_vote <seat\_no> <name> <br/> <br/>the solution\_id>
Message from CCU

During a voting session the CCU informs about individual votes. When new votes are cast, the CCU distributes individual votes unless the voting session is secret. This command informs about one vote.

**Important:** Only votes cast by pressing a button on a conference unit are delivered in the COMMAND STRINGS. Votes cast in voting control software such as SW6000 are not provided in the COMMAND STRINGS, however the **'interim-voting\_result'** and **'final\_voting\_result'** does include votes cast on SW6000.

## **cancel\_voting Command to CCU**

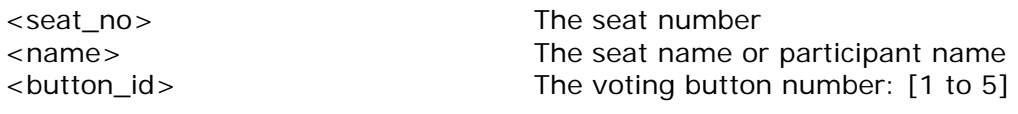

#### 8.10.1 Example

> individual\_vote 3 "Carsten" 1

- > individual\_vote 8 "Bill Jones" 1
- > individual\_vote 7 "John" 1
- > individual\_vote 6 "Peter" 3
- > individual\_vote 8 "Bill Jones" 2

## **Important:** Individual results are not visible in TCPI for votes cast from the CUA application in SW6000

#### <span id="page-21-0"></span>Final voting results 8.11

## **final\_voting\_result <result\_id><final\_result><result\_text>** Message from CCU

At completion of a voting session the CCU distributes final voting results. This command informs about final voting result for one of the voting alternatives.

- <result\_id> Identification of result. With SW6000 connected values [1 to 9] corresponding to the 9 result columns in the SW6000 'Voting Configurations'. For a standalone CCU this is the button numbers [1 to 5].
- <final\_result> With SW6000 this is the result for the 9 result columns. For a standalone CCU this is the number of votes given on the specified button.

<result\_text> Text related to the result.

<span id="page-21-1"></span>Start attendance check session 8.12

## **start\_attendance\_check** Command to CCU

Used to start an attendance check session in the CCU. If an attendance check session is started, the CCU replies with **'attendance\_check\_started'**.

<span id="page-21-2"></span>Attendance check session started 8.13

## **attendance\_check\_started Message from CCU**

Message from the CCU, that an attendance check session is started

### <span id="page-21-3"></span>8.14 Stop attendance check session

## **stop\_attendance\_check** Command to CCU

This command is used to stop an ongoing attendance check session in the CCU. If the attendance check session is stopped, the CCU replies with **'attendance\_check\_stopped'**.

### <span id="page-21-4"></span>Attendance check session stopped 8.15

## **attendance\_check\_stopped** Message from CCU

Message from the CCU, that an attendance check session is stopped

### <span id="page-21-5"></span>Cancel attendance check session 8.16

**cancel\_attendance\_check** Command to CCU

Used to cancel an ongoing attendance check session in the CCU. If the attendance check session is cancelled, the CCU replies with 'attendance check cancelled'.

#### <span id="page-22-0"></span>Attendance check session cancelled 8.17

## **attendance\_check\_cancelled** Message from CCU

Message from the CCU, that an attendance check session is canceled

#### <span id="page-22-1"></span>Interim attendance check result 8.18

## **interim\_attendance\_check\_result <interim\_result>** Message from CCU

Used by the CCU to inform about the interim attendance check result.

<interim\_result> Contains the interim attendance check result.

#### <span id="page-22-2"></span>Final attendance check result 8.19

## **final\_attendance\_check\_result <final\_result>** Message from CCU

Used by the CCU to inform about the final attendance check result after the voting session is stopped. For a standalone system it indicates how many delegates have pressed the 'attendance' button.

<final\_result> Contains the interim attendance check result.

#### <span id="page-22-3"></span> $820$ Voting status

## **voting\_status** Command to CCU

Used to request voting status. The result is a list of available voting configurations and info if a voting session is started or stopped. The CCU returns the commands:

## **voting\_configuration <voting\_configuration\_id> <voting\_configuration\_name>**

**... voting\_configuration <voting\_configuration\_id> <voting\_configuration\_name> voting\_stopped or voting\_started <voting\_configuration\_id> voting\_status\_done** 

<voting\_configuration\_id> Is an integer identifying the voting configuration. <voting\_configuration\_name> Is a name for the configuration.

8.20.1 Example

- //Voting ongoing <- voting\_status -> voting\_configuration 1 -> voting\_configuration 2 -> voting\_configuration 3 -> voting\_configuration 4 -> voting\_started 1 -> voting\_status\_done //No voting ongoing <- voting\_status -> voting\_configuration 1 -> voting\_configuration 2 -> voting\_configuration 3 -> voting\_configuration 4 -> voting\_stopped
- -> voting\_status\_done

# <span id="page-23-0"></span>9 Meeting

### <span id="page-23-1"></span> $9.1$ Start meeting

## **start\_meeting <meeting\_id>** Command to CCU

Start a meeting in the CCU. Responded with **'meeting\_started'** if a meeting is started.

<meeting\_id> The meeting id can be requested with the command **'meeting\_status'**

#### $9.1.1$ Example

//Start meeting without an ID: < start\_meeting > command\_error syntax error

//Start a meeting with an invalid ID < start\_meeting 29

//Start a meeting without an active meeting controller < start\_meeting 37 > meeting\_stopped > meeting\_status\_done

//Start a valid meeting < start\_meeting 17 > meeting\_started 17

#### <span id="page-23-2"></span> $9.2$ Meeting started

## **meeting\_started <meeting\_id>** Message from CCU

A meeting has been started in the CCU.

<meeting\_id> The meeting id can be requested with the command **'meeting\_status'**

#### $9.2.1$ Example

//Start a valid meeting from TPCI < start\_meeting 17 > meeting\_started 17

//A meeting is started from some other source > meeting\_started 17

//Meeting status is requested > meeting\_status ... < meeting\_started 17 < meeting\_status\_done

<span id="page-23-3"></span>Stop meeting 9.3

**stop\_meeting** Command to CCU

Stop a meeting in the CCU. Responded with **'meeting\_stopped'** if a meeting was running when the command was received by the CCU

 $9.3.1$ Example

< stop\_meeting

> meeting\_stopped

<span id="page-24-0"></span> $9.4$ Meeting stopped

**meeting\_stopped** Message from CCU

A meeting has been stopped in the CCU

 $9.4.1$ Example

> //Meeting stopped > meeting\_stopped

//Request meeting status

> meeting\_status

... < meeting\_stopped

< meeting\_status\_done

#### <span id="page-24-1"></span>9.5 Meeting status

## **meeting\_status** Command to CCU

Request the meeting status. The result is the meeting run state and a list of available meetings. The response is completed with **'***meeting\_status\_done'.*

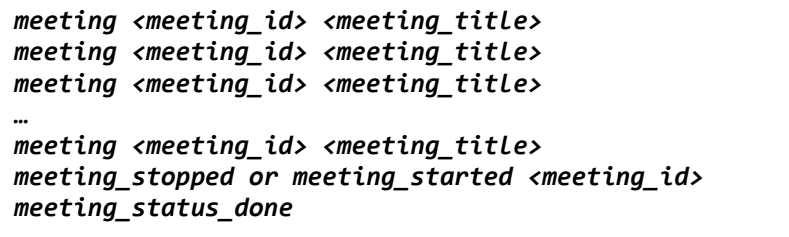

<meeting\_id> Is an integer identifying the meeting <meeting\_title> Is a name for the meeting

**Important:** Meeting commands are only usable in connection with SW6000

# <span id="page-25-0"></span>10 Speech Time Alarm

<span id="page-25-1"></span>Speech time alarm  $10.1$ 

### **mic\_speech\_time\_alarm <seat\_no> <alarm\_status>** Message from CCU

Sent from CCU to indicate current alarm status of speech time for an open microphone. When a microphone is closed, alarm state is always reverted to value 0. The mic speech time alarm status is included in the **'mic\_status'**.

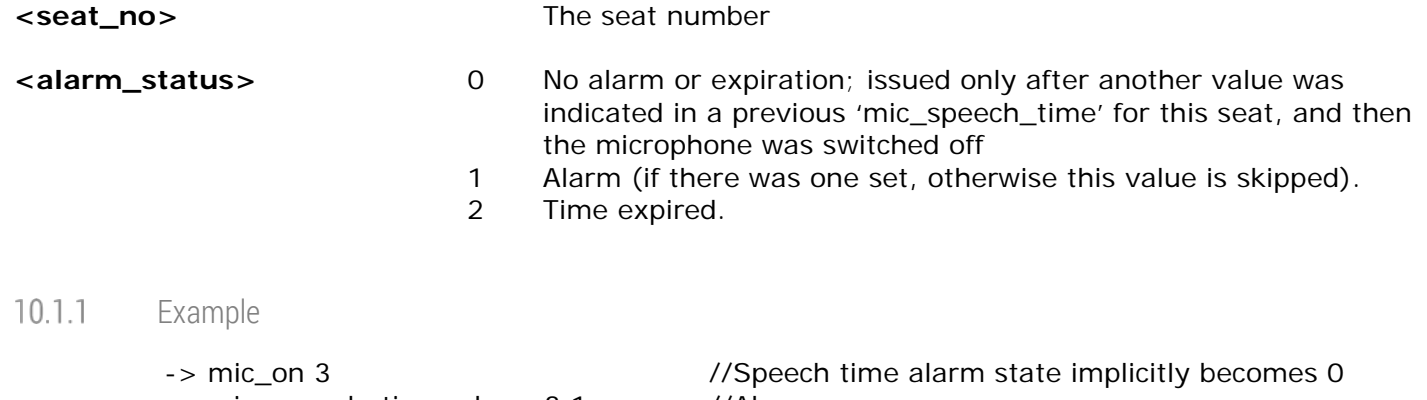

-> mic\_speech\_time\_alarm 3 1 //Alarm -> mic\_speech\_time\_alarm 3 0 //No alarm or expiration -> mic\_speech\_time\_alarm 3 2 //Time expired<br>-> mic\_off 3 //Speech time

//Speech time alarm state implicitly becomes 0

**Important:** Speech time alarm commands are only usable in connection with SW6000

# <span id="page-26-0"></span>11 Namesign Content Control

When changes in the Name sign screen are made in the CGUI, the corresponding TCPI commands are reported in the protocol when 'Apply content' is activated.

When commands are executed externally the command are executed in the CCU immediately.

The **'sign\_status'** command lists the actual settings which are applied and not what is selected in the CGUI.

#### <span id="page-26-1"></span> $111$ Sign mode

**sign\_mode <mode>** Command to CCU and message from CCU

Command to CCU (set's and applies the mode) and indication from CCU when 'Apply content' in the CCU is activated. The 'sign\_mode' command is included in response to **'sign\_status'.**

<mode> The CCU sign mode. Values: 'participants', 'text', 'identify' and 'clear'

### <span id="page-26-2"></span> $11.2$ Sign font size change

### **sign\_font\_size\_change** <pt\_change> Command to CCU and message from CCU

Set/retrieve the 'Font size change' value to be used/is used in modes: Participants and texts.

The 'Font size change' value will be rounded to the nearest valid value. Command to CCU (set's and applies the 'Font size change'). Indication from CCU when 'Apply content' in the CCU is activated. The 'pt\_change' command is also included in response to **'sign\_status'**.

<pt\_change> Pt size change values for the text in the sign. Values: 190 to -70 in 10 step.

- $11.2.1$ Example
	- <- sign\_font\_size\_change 22 -> sign\_font\_size\_change 20 <- sign\_font\_size\_change 117 -> sign\_font\_size\_change 120 <- sign\_font\_size\_change 47 -> sign\_font\_size\_change 50 <- sign\_status  $\rightarrow$  ... -> sign\_font\_size\_change 50  $\rightarrow$
	- -> sign\_status\_done

#### <span id="page-26-3"></span> $11.3$ Sign seat

**sign\_seat <serial\_number> <primary\_seat> <secondary\_seat>** Command to CCU and message from CCU

Assign seat(s) to a sign or clear seat assignment. Command to CCU (set's and applies the seat assignment). Indication from CCU when 'Apply content' in the CCU is activated. The 'sign\_seat' command is included in response to **'sign\_status'**.

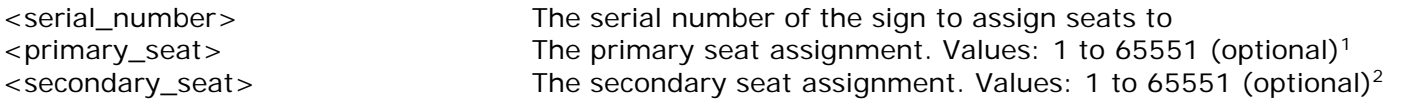

- 1. If no seats are given in this command, the seat assignments are cleared for the specified sign
- 2. It is only possible to specify a secondary seat if a primary seat is specified

#### $11.3.1$ Example

<- sign\_seat 123.456.789 -> sign\_seat 123.456.789 <- sign\_seat 123.456.789 2 -> sign\_seat 123.456.789 2 <- sign\_seat 123.456.789 4 2 -> sign\_seat 123.456.789 4 2 <- sign\_status  $\rightarrow$  ... -> sign\_seat 123.456.789 4 2  $\rightarrow$  - ... -> sign\_status\_done

#### <span id="page-27-0"></span> $11.4$ Sign text

### **sign\_text <serial\_number> <first\_line> <second\_line>** Command to CCU and message from CCU

Assign texts to a sign or clear text assignment. Command to CCU (set's and applies the sign text) and indication from CCU when 'Apply content' in the CCU is activated. The 'sign\_text' command is included in response to **'sign\_status'**.

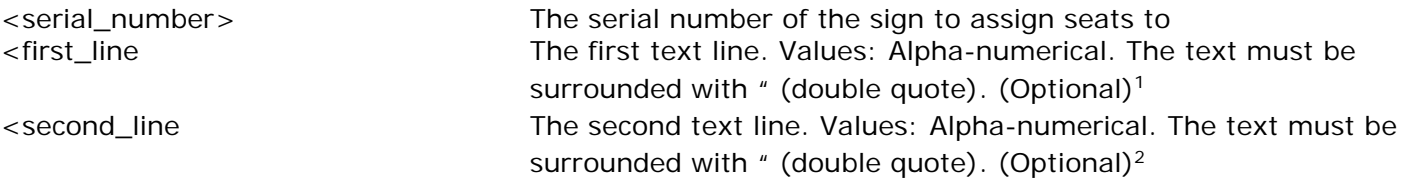

- 1. If no texts are given in this command, the text assignments are cleared for the specified sign
- 2. It is only possible to specify a second text line if a primary text line is specified

#### $11.4.1$ Example

<- sign\_text 000.112.911 -> sign\_text 000.112.911 <- sign\_text 123.456.789 "John Jones " "William Francis" -> sign\_text 123.456.789 "John Jones " "William Francis" <- sign\_text 125.012.345 "Peter Wake" "Wake Inc." -> sign\_text 125.012.345 "Peter Wake" "Wake Inc."

#### <span id="page-27-1"></span>11.5 Sign status

### **sign\_status** Command to CCU

Request the status for sign settings/selections in the CCU-CGUI. The result is sign mode state and a list of sign settings. The response is completed with **'meeting\_status\_done'***.*

> **[sign\\_mode](http://contour.shure.com/perspective.req?projectId=60&docId=449014) <mode> [sign\\_font\\_size\\_](http://contour.shure.com/perspective.req?projectId=60&docId=449016)change <pt\_change> sign\_seat <serial\_number> <primary\_seat> <secondary\_seat> sign\_text <serial\_number> <first\_line> <second\_line> …**

### **sign\_status\_done**

 $11.5.1$ Example

> <- sign\_status -> sign\_mode text -> sign\_font\_size\_change 50 -> sign\_seat 123.456.789 1 2 -> sign\_text 123.456.789 "John Jones " "William Francis"  $\rightarrow$  ... -> sign\_seat 125.012.345 7 -> sign\_text 125.012.345 "Peter Wake" "Wake Inc."  $\rightarrow$  ... -> sign\_status\_done

**Important:** Name sign commands are only usable in a stand-alone system, where SW6000 in not in use as the Name sign screen in the DIS-CCU web application is disables when SW6000 is in use.

Any sign command given when SW6000 is connected, will be executed, when SW6000 disconnect.

# <span id="page-28-0"></span>12 AO 6004 control

The following commands are all 'Command to CCU and message from CCU':

### ao channel selection <s/n> <output> <channel>

The channel of one output on an AO 6004 unit.

### **ao\_description <"description">**

The description of the function of an AO 6004 unit.

### **ao\_output\_volume <s/n> <output> <volume>**

The volume of one output on an AO 6004 unit.

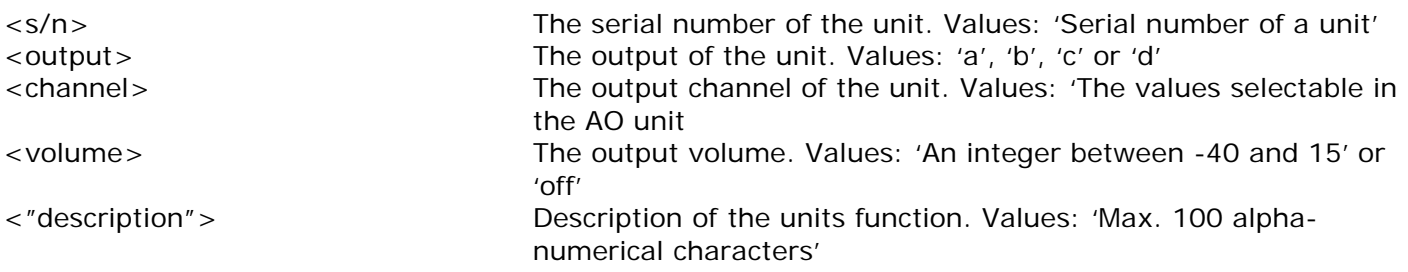

### **Important:** COMMAND STRINGS are not supported for the AO 6008

### **United States, Canada, Latin**

**America, Caribbean:**  Shure Incorporated 5800 West Touhy Avenue Niles, IL 60714-4608 USA

Phone: +1 847 600 2000 Fax: +1 847 600 1212 (USA) Fax: +1 847 600 6446 Email: info@shure.com

### **Europe, Middle East, Africa:**

Shure Europe Gmbh Jakob-Dieffenbacher-Str. 12 75031 Eppingen Germany

Phone: +49 (0) 7262-9249-100 Fax: +49 (0) 7262-9249-114 Email: info@shure.de

### **Asia, Pacific:**

Shure Asia Limited 22/F, 625 King's Road North Point, Island East, Hong Kong

Phone: (+852) 2893-4290 Fax: (+852) 2893-4055 Email: info@shure.com.hk